# **Access the following website to obtain an EIN via Online, Telephone Service, Fax or Mail:**

# http://www.irs.gov/businesses/small/article/0,,id=97860,00.html

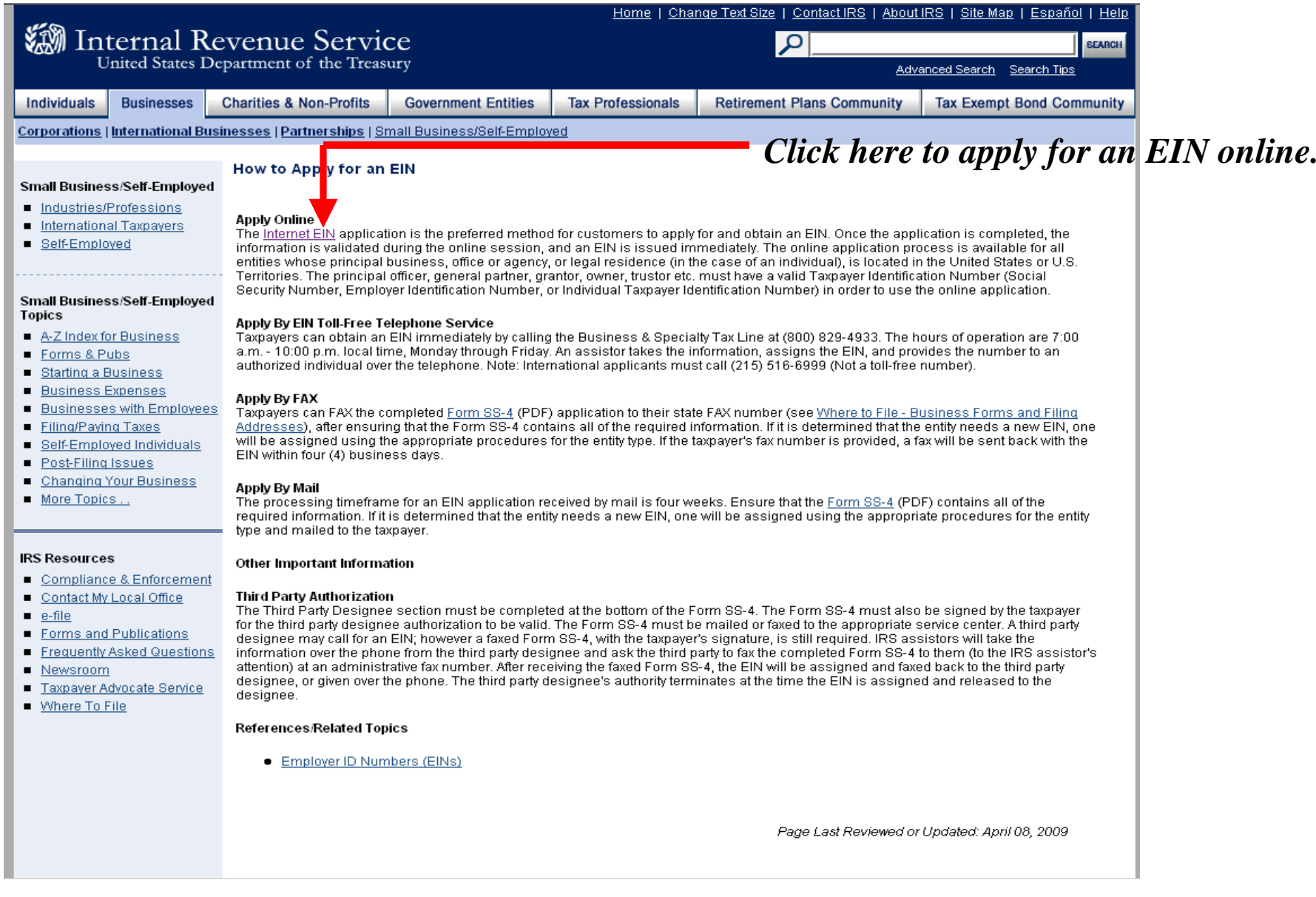

### Corporations | International Businesses | Partnerships | Small Business/Self-Employed

## Apply for an Employer Identification Number (EIN) Online

immediately upon completion. You can then download, save, and print your EIN confirmation notice.

return, make an electronic payment, or pass an IRS Taxpayer Identification Number matching program.

#### Small Business/Self-Employed

- Industries/Professions
- International Taxpayers
- Self-Employed

### Small Business/Self-Employed **Topics**

- A-Z Index for Business
- Forms & Pubs
- Starting a Business
- Business Expenses
- Businesses with Employees
- Filing/Paving Taxes
- Self-Employed Individuals
- Post-Filing Issues
- Changing Your Business
- More Topics...

# **Important information for Sole Proprietors**

**Check Out Our Interview-style Application** 

A sole proprietor can have only one EIN, regardless of the number or types of businesses you operate. If you were previously assigned an EIN as a sole proprietor, you must continue to use that number. If you were previously assigned an EIN as a Household Employer, you should use that number for your sole proprietor needs as well. If you are unable to locate your sole proprietor EIN, follow the instructions located here. If you need to update your business address information, complete Form 8822 (PDF) and mail it to us.

No need to file a Form SS-4. We ask you the questions and you give us the answers. After all validations are done you will get your EIN

This EIN is your permanent number and can be used immediately for most of your business needs, including opening a bank account, applying for business licenses, and filing a tax return by mail. However, no matter how you apply (phone, fax, mail, or online), it will take up

to two weeks before your EIN becomes part of the IRS' permanent records. You must wait until this occurs before you can file an electronic

### **Important Information for Home-care Service Recipients**

If you are a home-care service recipient who has a previously assigned EIN either as a sole proprietor or as a household employer, do not apply for a new EIN. Use the EIN previously provided. If you can not locate your EIN for any reason, follow the instructions on the Misplaced Your EIN? Web page.

#### **IRS Resources**

- Compliance & Enforcement
- Contact My Local Office
- $\blacksquare$  e-file
- Forms and Publications
- Frequently Asked Questions
- Newsroom
- Taxpayer Advocate Service
- Where To File

If you are a home-care service recipient who does not have an EIN, do not use the online application to apply for one. You must apply for your EIN using one of the other methods (phone, fax or mail). For additional information, visit the How to Apply for an EIN Web page.

### **Attention Tax Exempt/Non Profit Organizations**

At the beginning of the online EIN application process, you will be asked to check a box that best describes your legal structure. The legal structure for all Tax Exempt/Non Profit Organizations is found under the 7th option, "View Additional Types, Including Tax Exempt and Governmental Agencies." Non-profit organizations include corporations, trusts, limited liability companies, and unincorporated associations that qualify for tax-exempt status under Internal Revenue Code (IRC) 501(a) as described in Publication 557, Tax-Exempt Status for Your Organization (PDF).

#### This Application Is Available During the Following Hours:

Monday - Friday: 6:00 a.m. to 12:30 a.m. Eastern time Saturday: 6:00 a.m. to 9:00 p.m. Eastern time Sunday: 7:00 p.m. to 12:00 a.m. Eastern time.

### **APPLY ONLINE NOW**

**References/Related Topic** 

Windex.html w.irs.gov/businesses)

Click here to continue to the EIN Application online.

# **W** Internal Revenue Service United States Department of the Treasury

# **EIN Assistant**

## **Important Information Before You Begin**

Use this assistant to apply for and obtain an Employer Identification Number (EIN). Do I need an EIN? Do I need a new EIN?

For help or additional information on any topic, click the underlined key words, or view Help Topics on the right side of the screen. Make sure that pop-ups are allowed from this site.

## **About the EIN Assistant**

- ◆ You must complete this application in one session, as you will not be able to save and return at a later time.
- For security purposes, your session will expire after 15 minutes of inactivity, and you will need to start over.
- You will receive your EIN immediately upon verification. When will I be able to use my EIN?
- If you wish to receive your confirmation letter online, we strongly recommended that you install Adobe Reader before beginning the application if it is not already installed.

## Restrictions

- If a third party designee (TPD) is completing the online application on behalf of the taxpayer, the taxpayer must authorize the third party to apply for and receive the EIN on his or her behalf.
- The business location must be within the United States or U.S. territories.
- Foreign filers without an Individual Taxpayer Identification Number (ITIN) cannot use this assistant to obtain an EIN.
- If you were incorporated outside of the United States or the U.S. territories, you cannot apply for an EIN online. Please call us at 215-516-6999 (this is not a toll free number).

# Begin Application >>

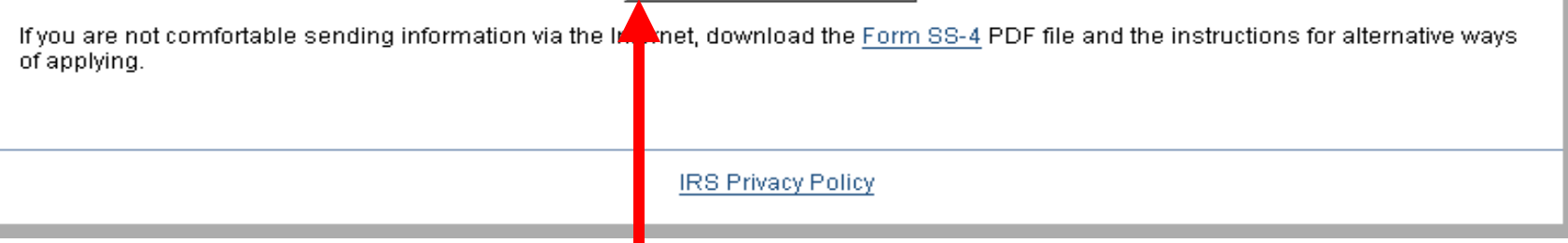

# **Click here to start EIN Application online.**

**Help | Apply for New EIN | Exit** 

## **En** Internal Revenue Service United States Department of the Treasury **EIN Assistant Your Progress:** 1. Identify 2. Authenticate 3. Addresses 4. Details 5. EIN Confirmation What type of legal structure is applying for an EIN? **Help Topics** Before applying for an EIN you should have already determined what type of legal structure, business, Q What if I do not know what or type of organization is being established. type of legal structure or organization to choose? Choose the type you are applying for. If you don't see your type, select "View Additional Types." Sole Proprietor Includes individuals who are in business for themselves and household employers. C Partnerships Includes partnerships and joint ventures.  $\circ$  Corporations Includes S corporations, personal service corporations, real estate investment trusts (REIT), regulated investment conduits (RIC), and settlement funds. C Limited Liability Company (LLC) A limited liability company (LLC) is a structure allowed by state statute and is formed by filing articles of organization with the state.  $\circ$  Estate An estate is a legal entity created as a result of a person's death.  $\circ$  Trusts All types of trusts including conservatorships, custodianships, guardianships, irrevocable trusts, revocable trusts, and receiverships.  $\circ$  View Additional Types, Including Tax-Exempt and Governmental Organizations If none of the above fit what you are establishing, there are several others to choose from. *Click here to*  Continue >> << Back *continue the* **IRS Privacy Policy** *application process*

*Individuals will need to select "Sole Proprietor".*

# Internal Revenue Service

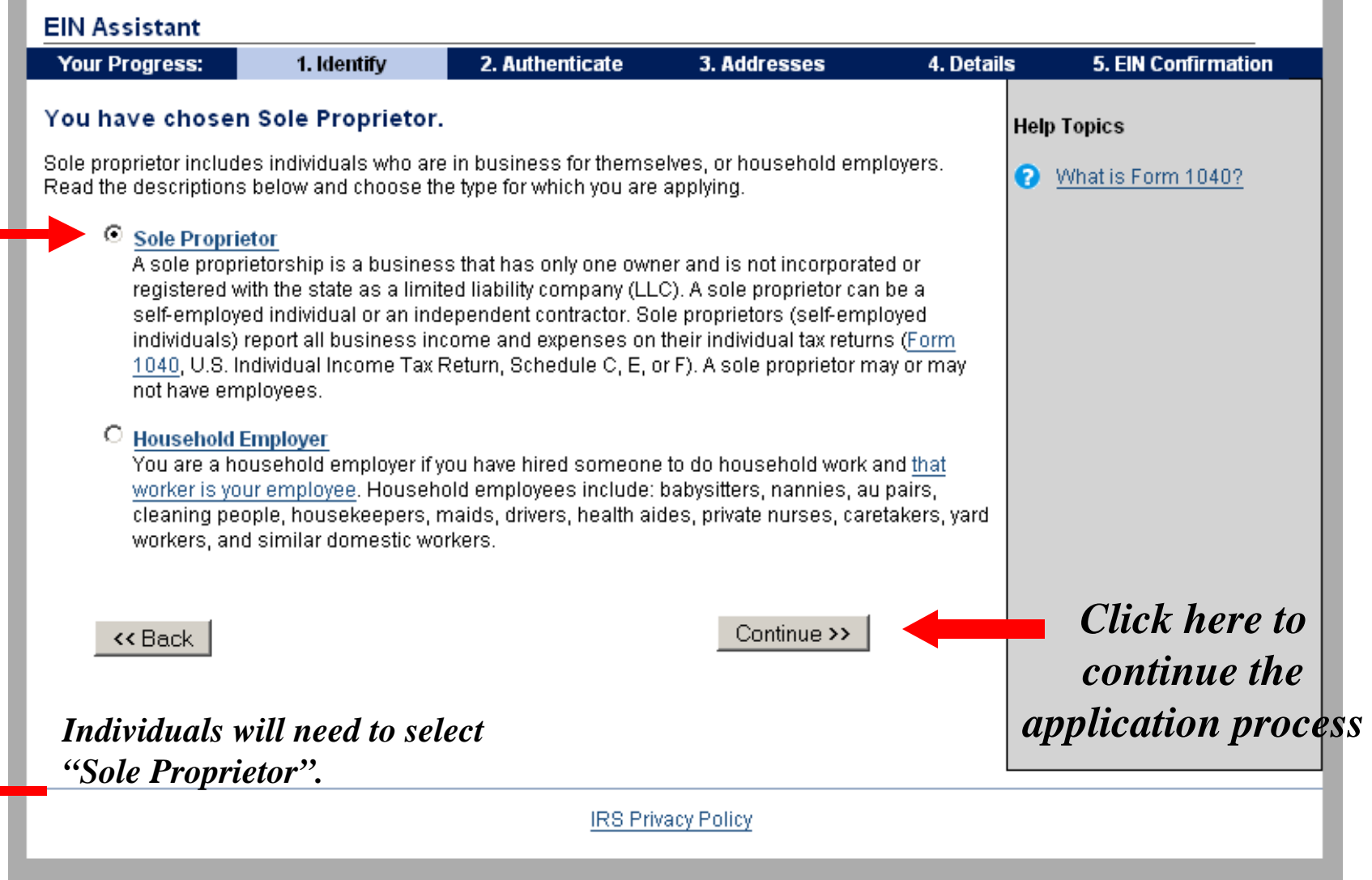

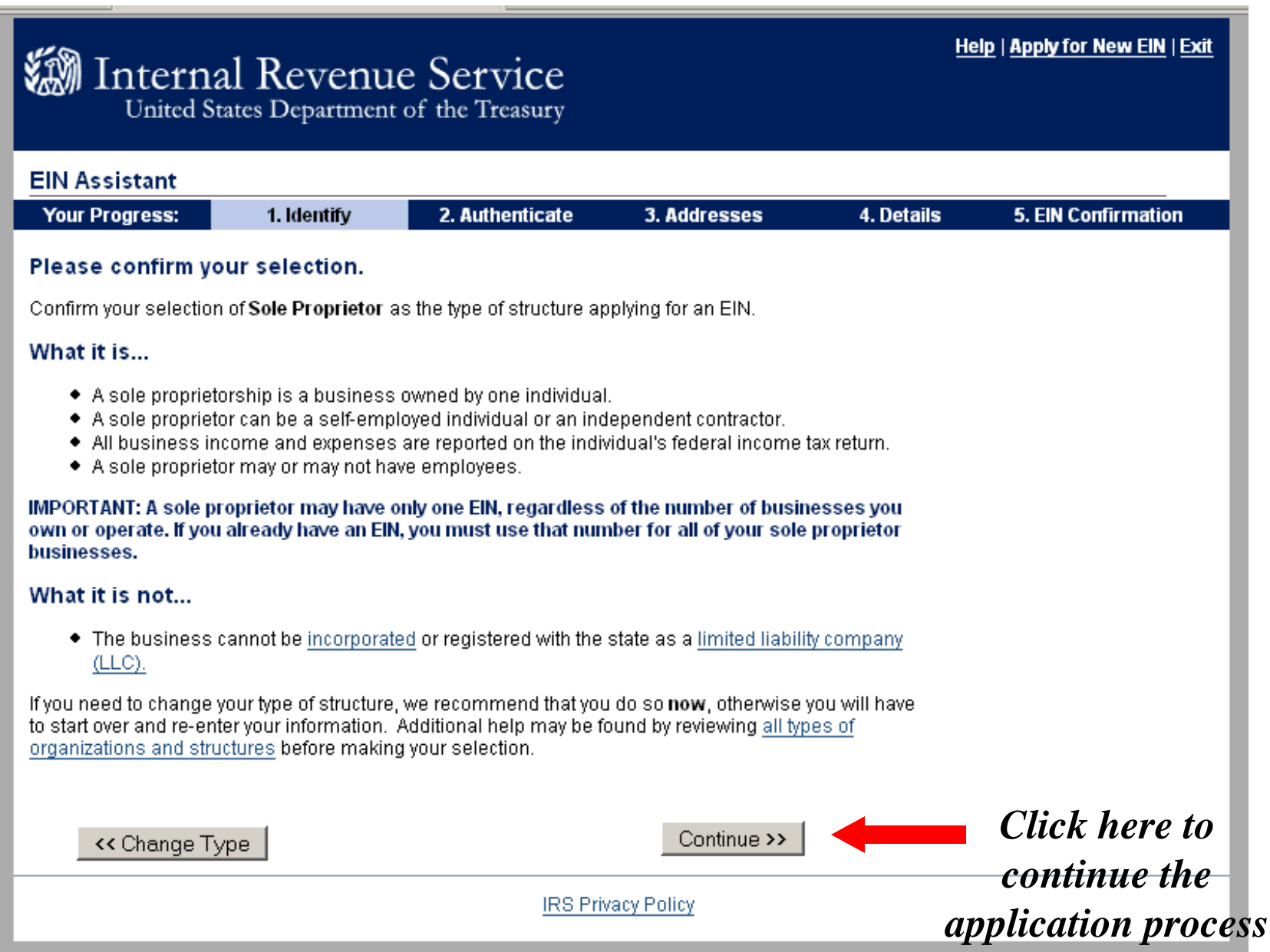

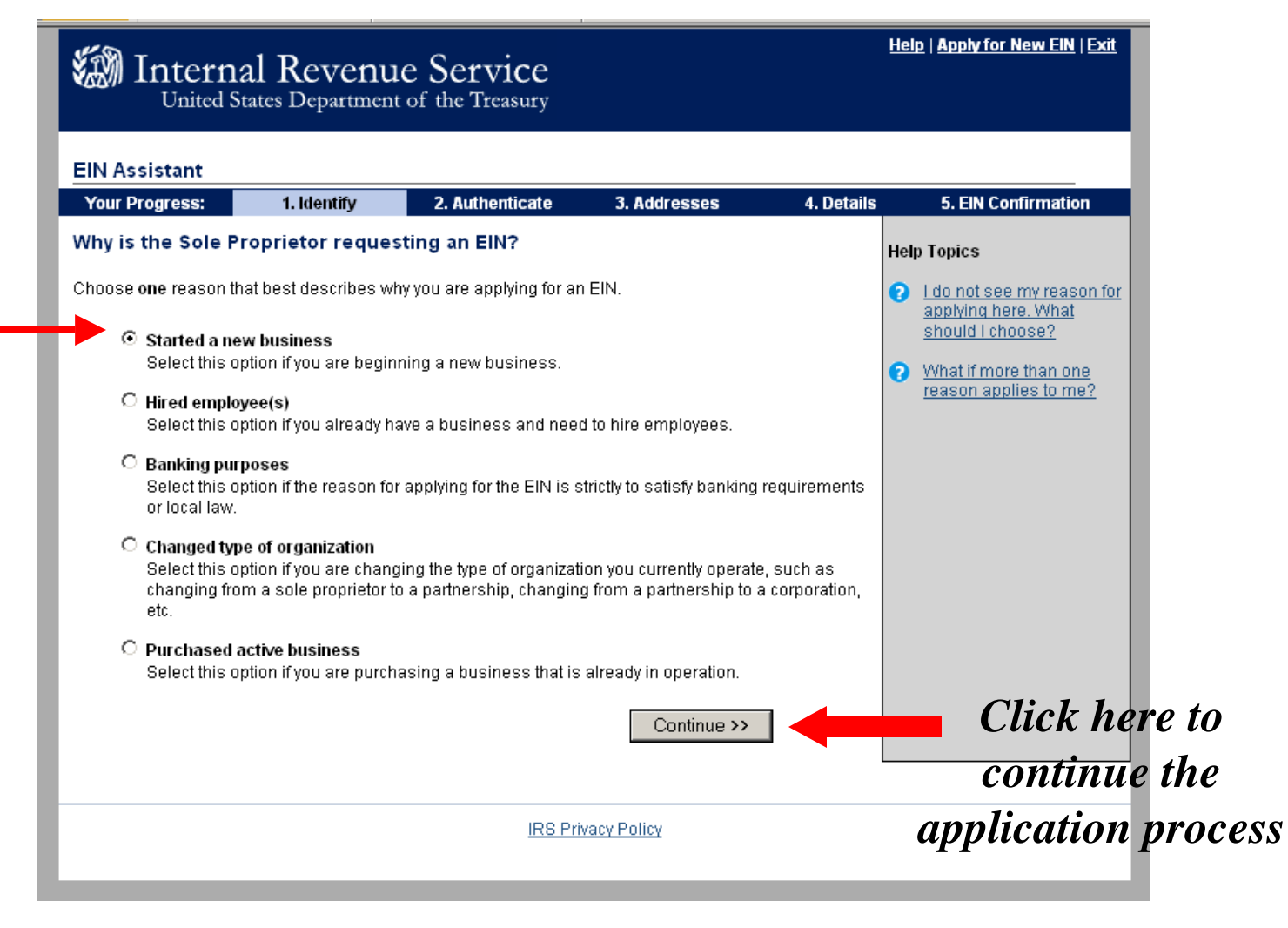

# *"Why are you requesting an EIN?"*

"Started a new business" should be selected as that is the closest to the reason for obtaining an EIN.

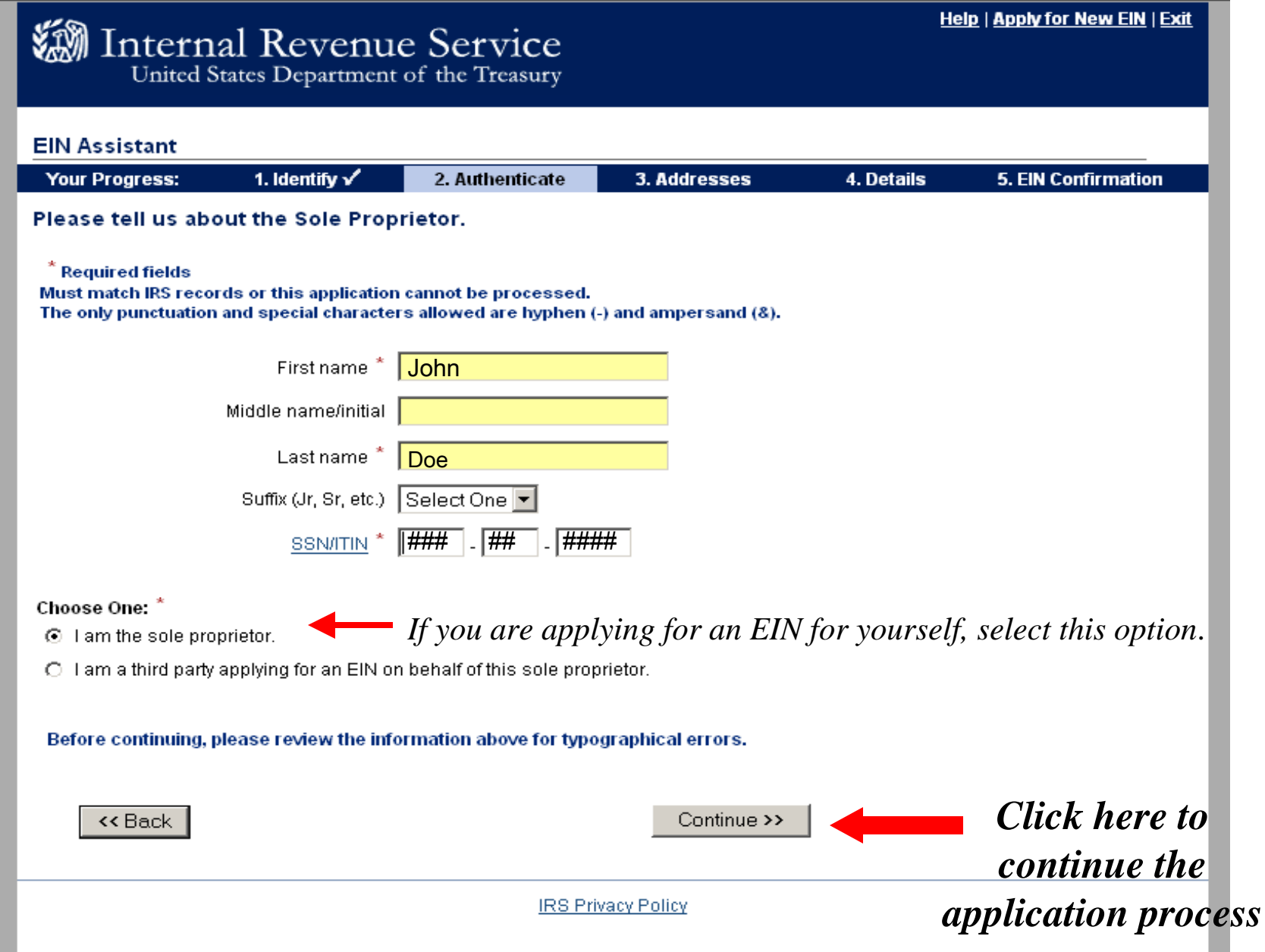

,我们也不能会在这里,我们的时候,我们也不能会在这里,我们也不能会在这里,我们也不能会在这里,我们也不能会在这里,我们也不能会不能会不能会不能会。""我们,我们

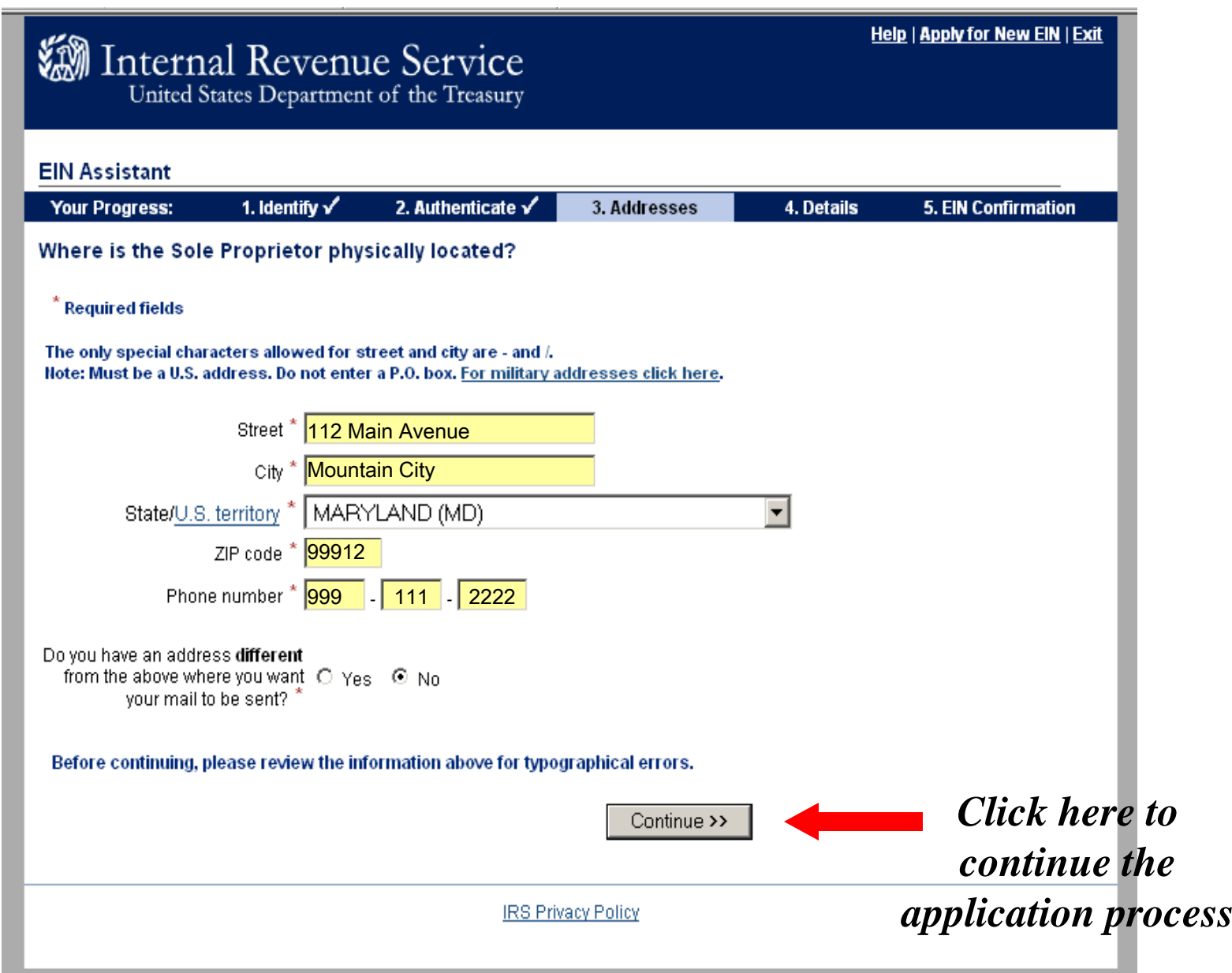

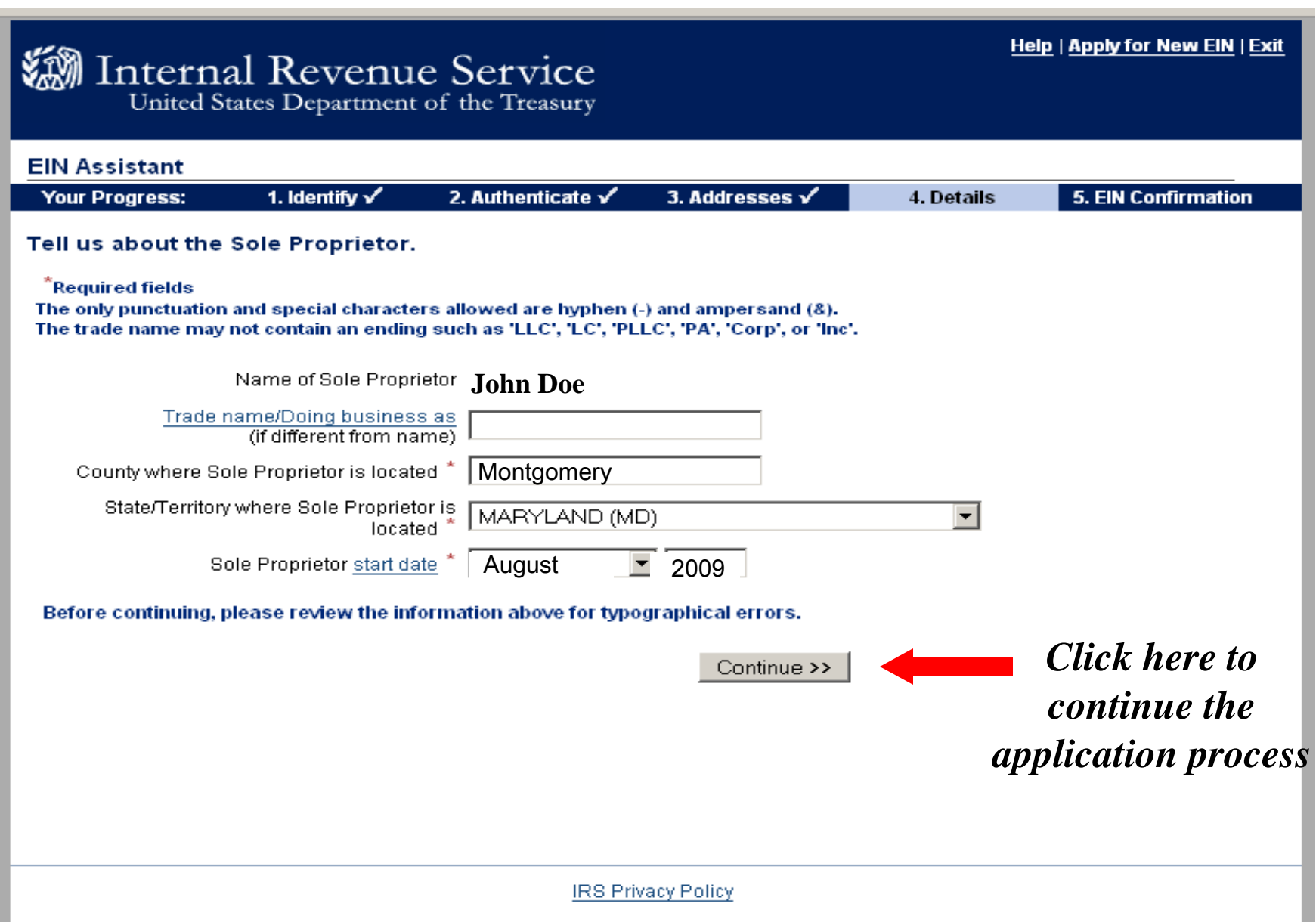

# Internal Revenue Service

# **CINEA colorado**

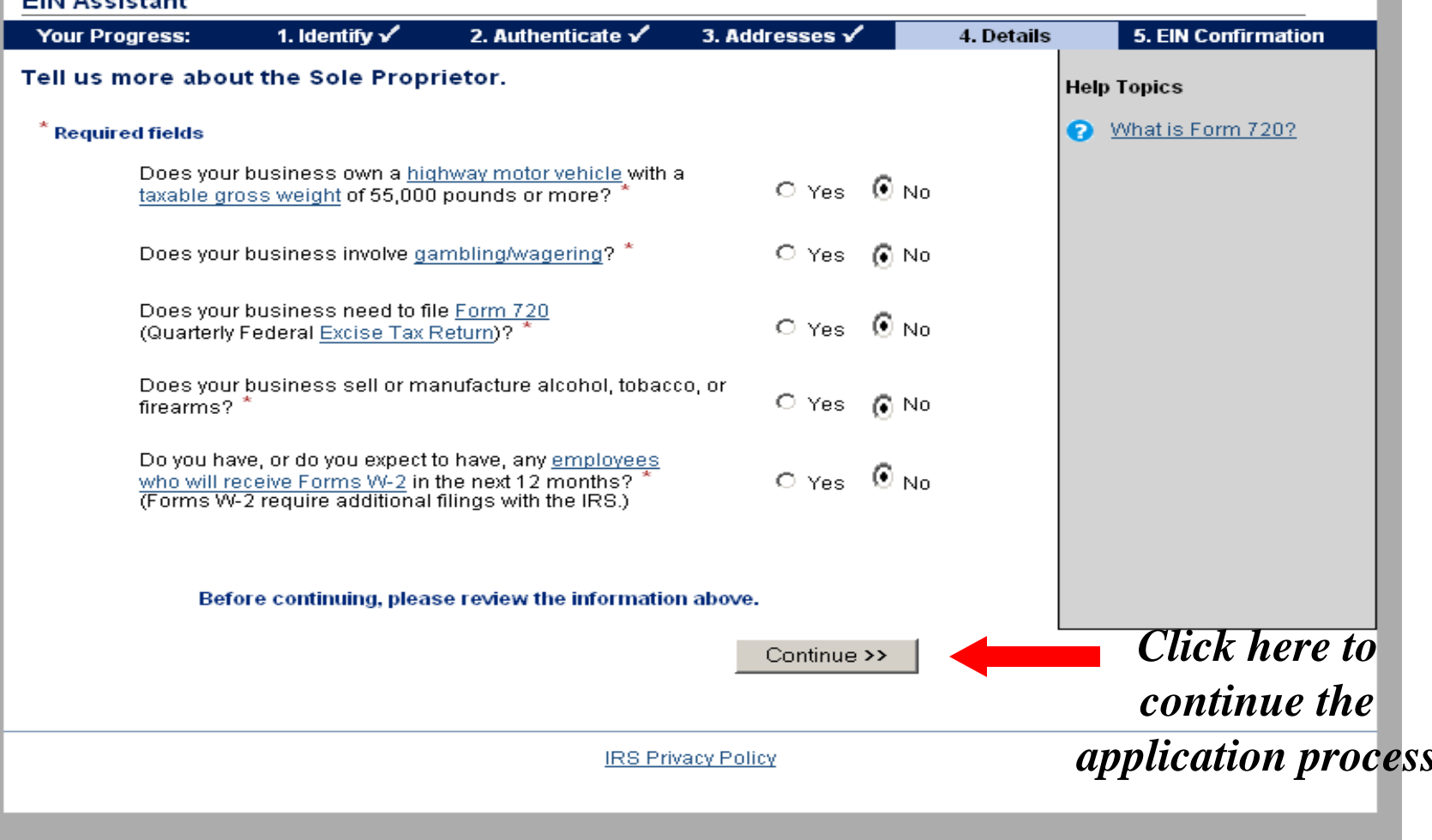

**Help | Apply for New EIN | Exit** 

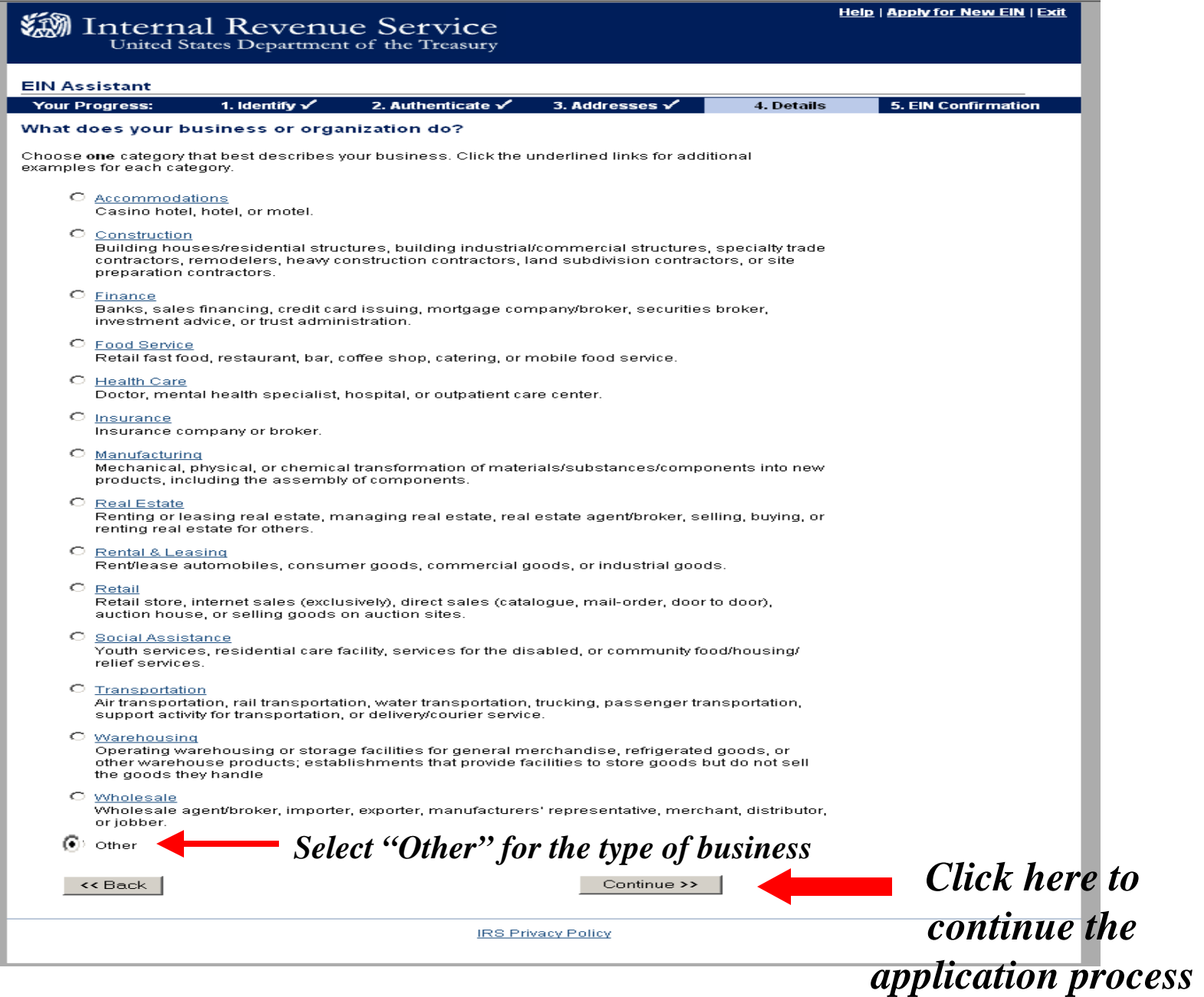

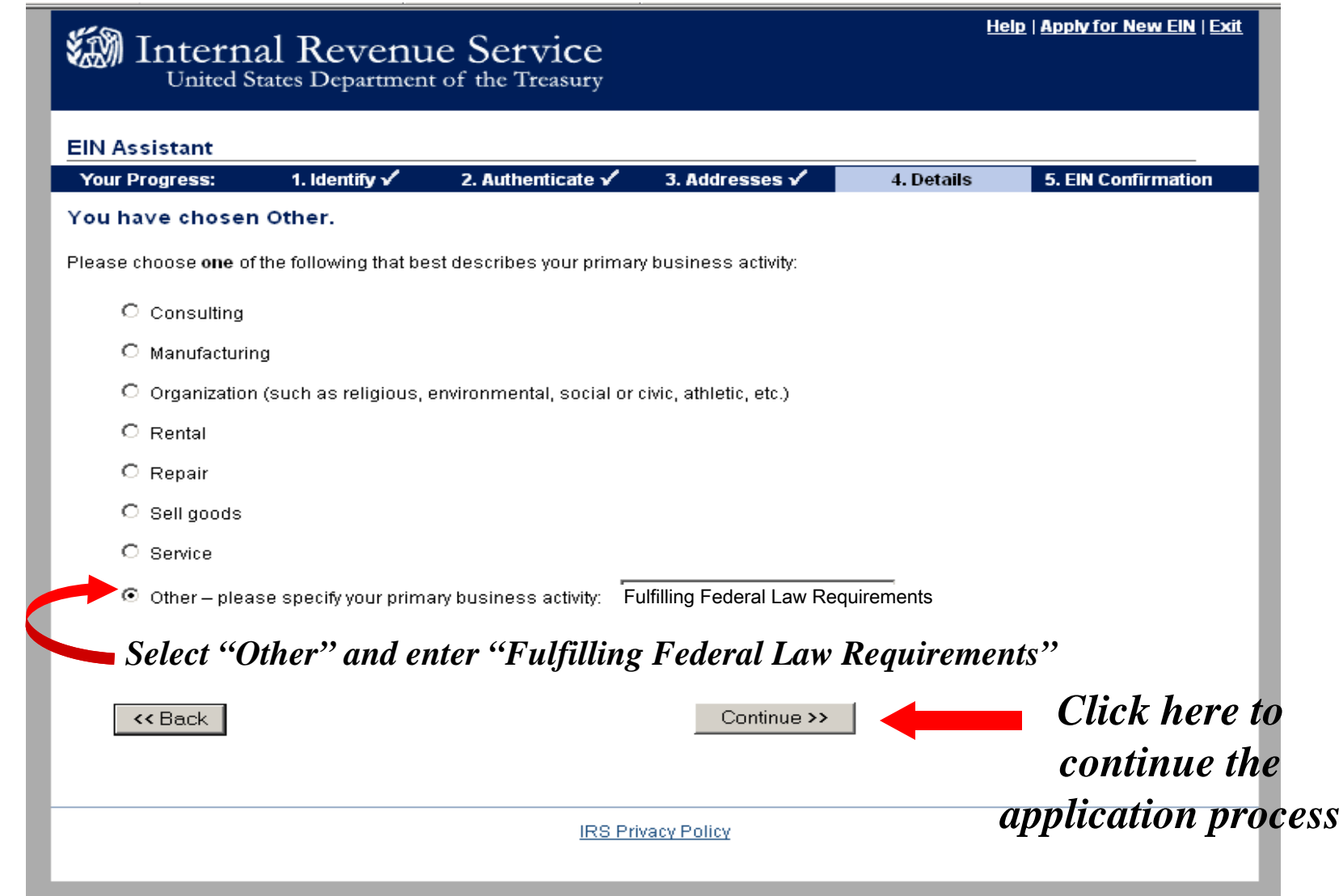

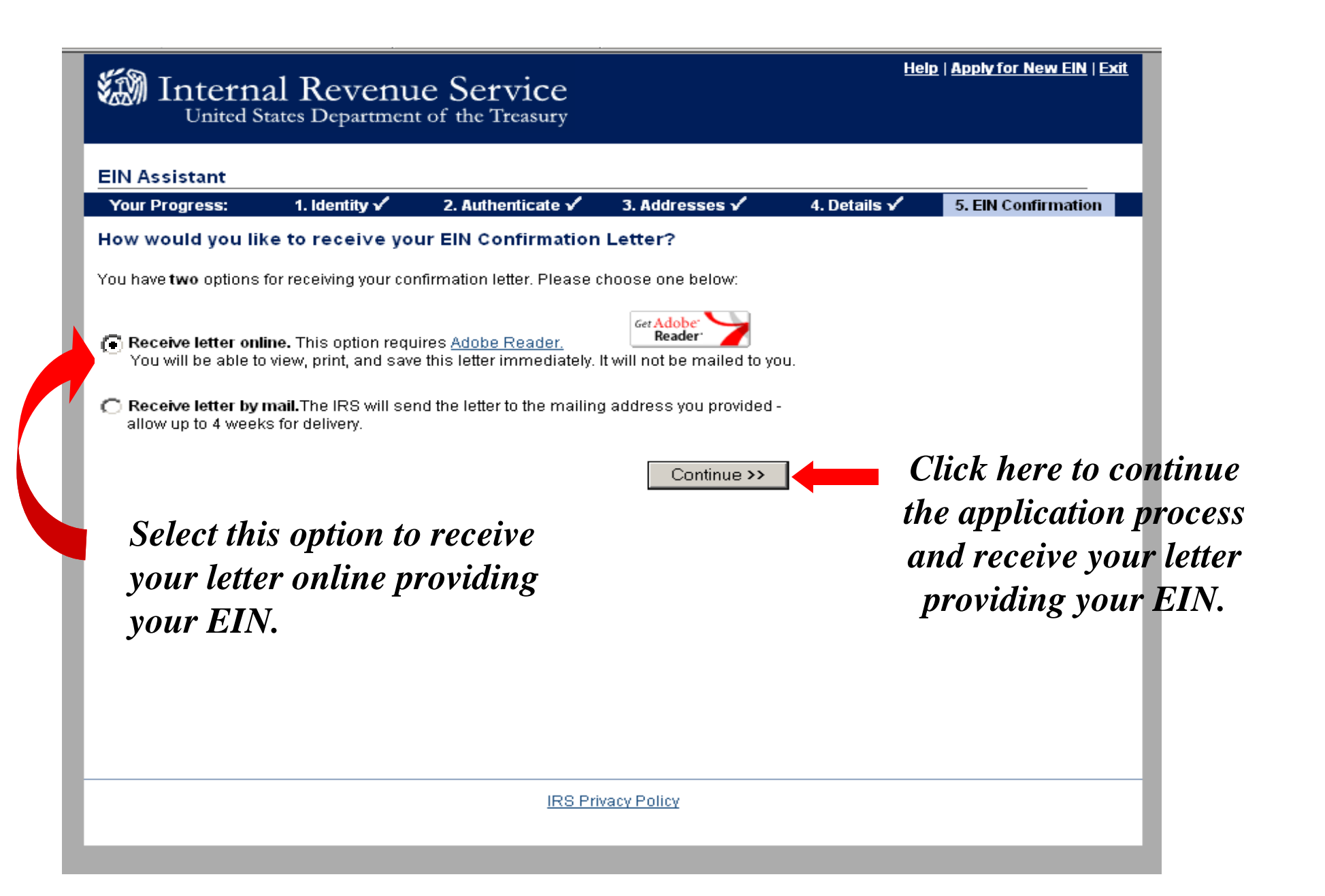

# Helpful information regarding your EIN

http://www.irs.gov/businesses/small/article/0,,id=98350,00.html

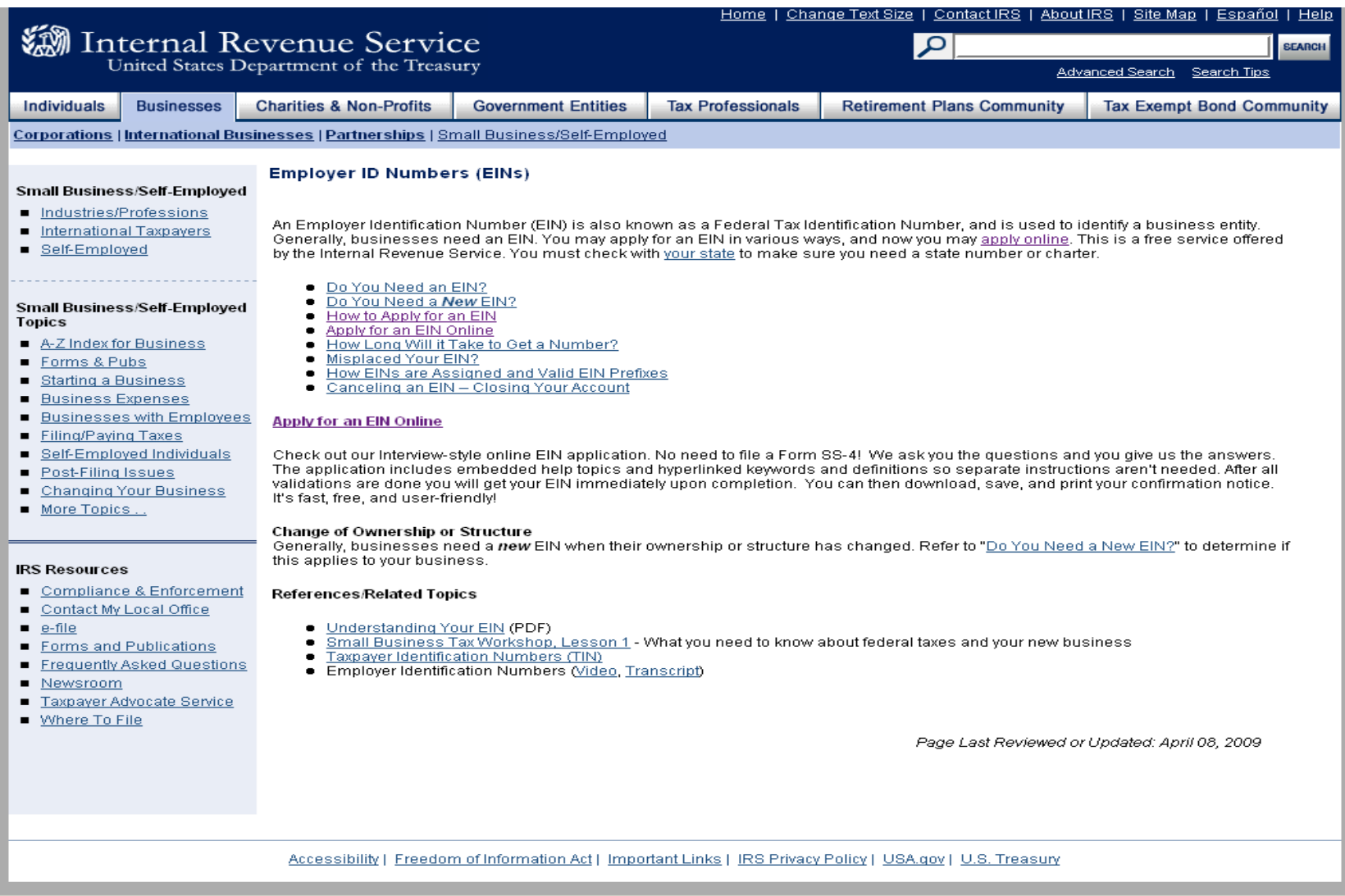